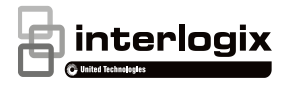

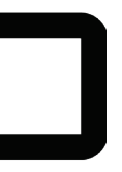

# Manual de instalación de la cámara TruVision 360°

P/N 1072845-ES • REV. C • ISS 19JUN18

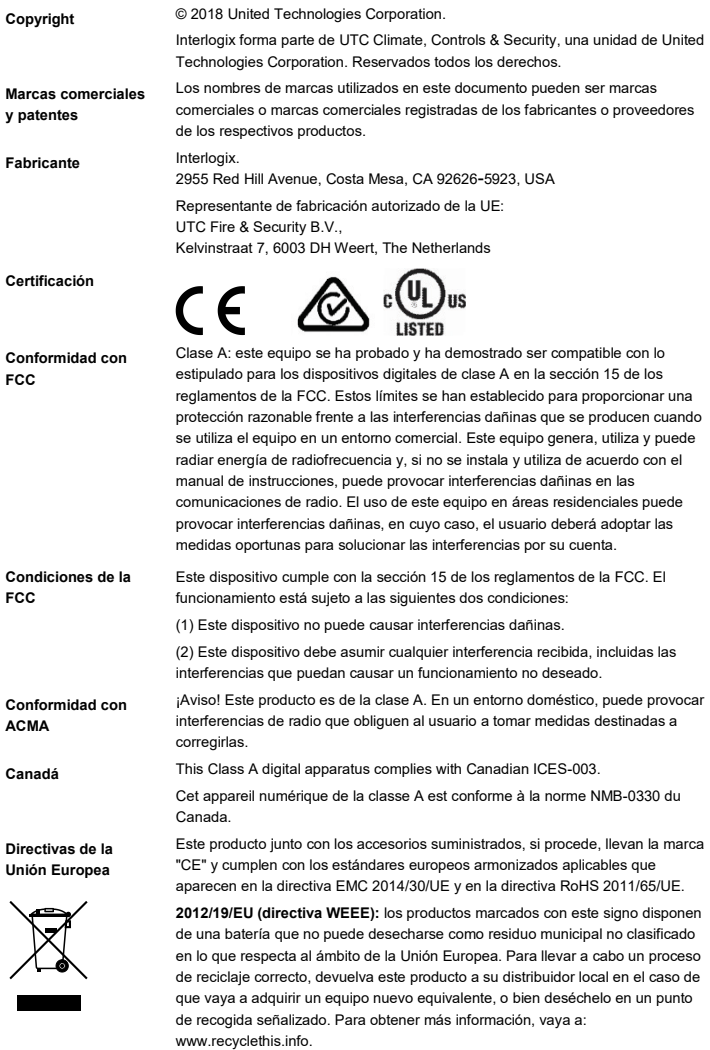

**Advertencias del producto y descargos de responsabilidad** ESTOS PRODUCTOS ESTÁN DESTINADOS A LA VENTA A, E INSTALACIÓN POR, UN PROFESIONAL DE SEGURIDAD EXPERIMENTADO. UTC FIRE & SECURITY NO PUEDE GARANTIZAR QUE TODA PERSONA O ENTIDAD QUE COMPRE SUS PRODUCTOS, INCLUYENDO LOS "DISTRIBUIDORES O VENDEDORES AUTORIZADOS", CUENTE CON LA FORMACIÓN O EXPERIENCIA PERTINENTE PARA INSTALAR CORRECTAMENTE PRODUCTOS RELACIONADOS CON LA SEGURIDAD.

Para obtener más información sobre exclusiones de garantía e información de seguridad de productos, consulte www.firesecurityproducts.com/policy/productwarning/ o escanee el siguiente código:

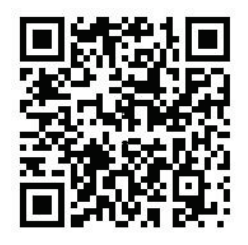

**Información de contacto y manuales/ herramientas/ firmware**

Para obtener información de contacto y descargar los manuales, herramientas y firmware más recientes, visite el sitio web de su región:

América: www.firesecurityproducts.com. EMEA: www.firesecurityproducts.com Los manuales están disponibles en distintos idiomas. Australia/Nueva Zelanda: www.utcfs.com.au

# **Índice**

**Introducción 2** Introducción al producto 2 Información de contacto y manuales/ herramientas/ firmware 4

**Instalación 4** Entorno de instalación 4 Contenido del paquete 5 Requisitos del cable 6 Descripción de la cámara 7 Instalación de la cámara 7 Iluminadores IR 10 Acceso a la tarjeta de memoria SD 11 Accesorios de montaje 11

**Configuración de red 12** Uso del explorador web para realizar la configuración 13 Uso de la cámara con un NVR Interlogix u otro sistema 15 Uso de la cámara con TruVision Navigator 15

**Especificaciones 16**

**Definiciones de las patillas 17**

# **Introducción**

### **Introducción al producto**

Este es el manual de instalación para los modelos de cámara TruVision 360°:

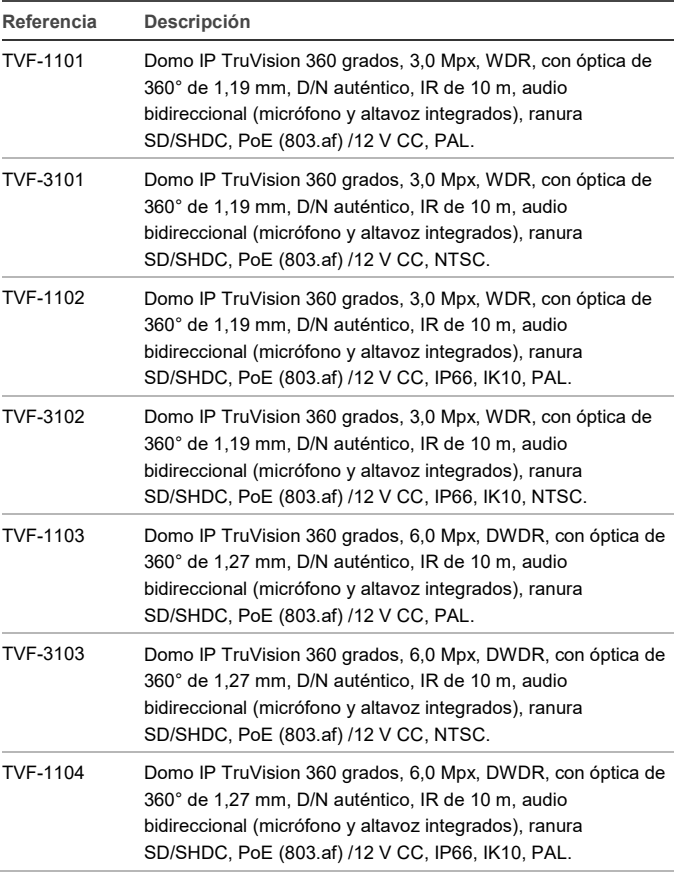

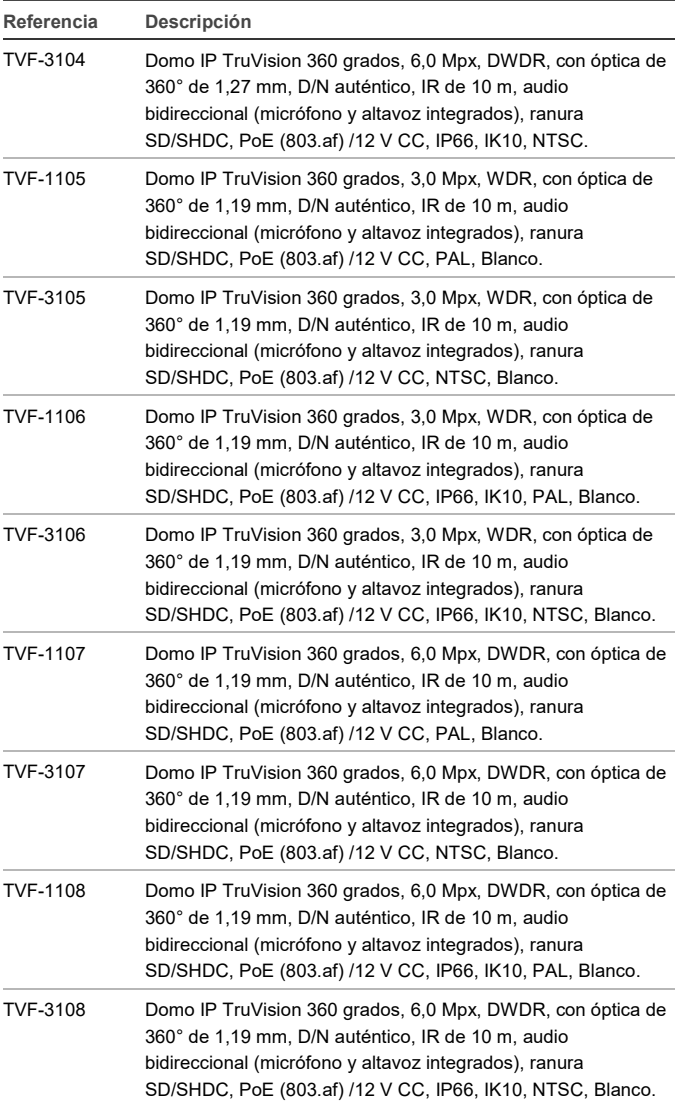

#### **Información de contacto y manuales/ herramientas/ firmware**

Para obtener información de contacto y descargar los manuales, herramientas y firmware más recientes, visite el sitio web de su región:

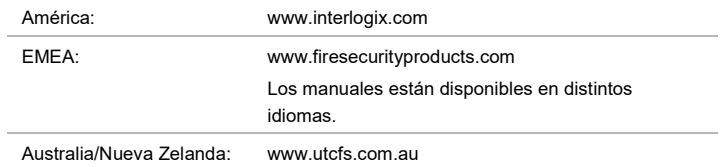

## **Instalación**

Este capítulo proporciona información sobre cómo instalar las cámaras.

## **Entorno de instalación**

Cuando instale el producto, tenga en cuenta los siguientes factores:

- **Electricidad:** instale con cuidado el cableado eléctrico. La instalación debe realizarla personal de servicio cualificado. Utilice siempre para la cámara un switch PoE adecuado, una fuente de alimentación de 12 V CC con la marca UL de clase 2 o una fuente de alimentación con la certificación CE. No sobrecargue el cable o el adaptador de alimentación.
- **Ventilación:** asegúrese de que la ubicación prevista para instalar la cámara esté bien ventilada.
- **Temperatura:** no ponga en funcionamiento la cámara por encima de la temperatura, humedad o intensidad de la fuente de alimentación especificada. La temperatura de funcionamiento de la cámara está comprendida entre -30 a +60 °C. La humedad inferior al 90%.
- **Humedad:** no exponga la cámara a la lluvia o la humedad, ni intente ponerla en funcionamiento en zonas húmedas Desconecte la alimentación inmediatamente si la cámara está húmeda y solicite a un técnico cualificado la revisión de la unidad. La humedad puede dañar la cámara y generar riesgo de descarga eléctrica.
- **Mantenimiento**: no intente realizar operaciones de mantenimiento por su cuenta en la cámara. Consulte las instrucciones de este manual al retirar la cubierta de la cámara. Encargue todas las tareas de mantenimiento a personal de servicio cualificado.
- **Limpieza:** no toque la burbuja con los dedos. Si fuera necesario limpiarla, emplee un paño limpio con un poco de etanol etílico y limpie la burbuja con suavidad.

#### **Contenido del paquete**

Revise el paquete y su contenido en busca de daños. Si faltan componentes o estos presentan daños, no intente utilizar la unidad; póngase en contacto al instante con el proveedor. Si se devuelve la unidad, esta debe enviarse en su embalaje original.

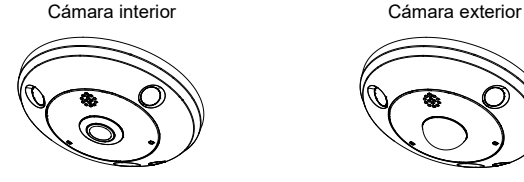

Tacos de sujeción  $\Phi$ 7,5 x 24,5 mm (3 unidades)  $\frac{\frac{1}{1} \frac{1}{1} \$ 

Tornillo M4 16 x 25 mm (3 unidades) Sammus

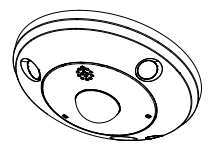

Tornillos: Llave hexagonal de 95 x 50 mm

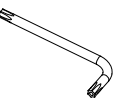

Plantilla de perforación (170 x 170 mm) Manual de instalación

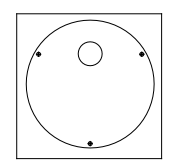

CD (incluye el manual de configuración, el manual de instalación, TruVision Device Manager y Adobe Reader)

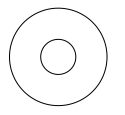

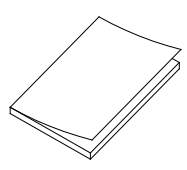

Junta de agua (ofrece resistencia frente al agua para la conexión a la red)

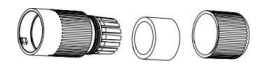

Conector de 12 V CC: Conector de toma para CC con conectores de terminal con indicadores

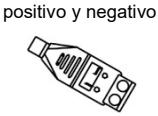

**PRECAUCIÓN:** utilice fuentes de alimentación UL de conexión directa marcadas con Clase 2/certificación CE o LPS (fuente de alimentación limitada) de la intensidad de salida requerida como se indica en la unidad.

## **Requisitos del cable**

Para que el funcionamiento sea adecuado, cumpla los requisitos de cableado y de alimentación para las cámaras. Se recomienda usar cable de categoría 5 o superior. Todo el cableado de red debe realizarse según los códigos y las normativas aplicables.

Se recomienda utilizar un cable de alimentación con una toma de 12 V CC o PoE (802.3af) al conectar la cámara.

#### **Descripción de la cámara**

**Figura 1: Cámara 360°**

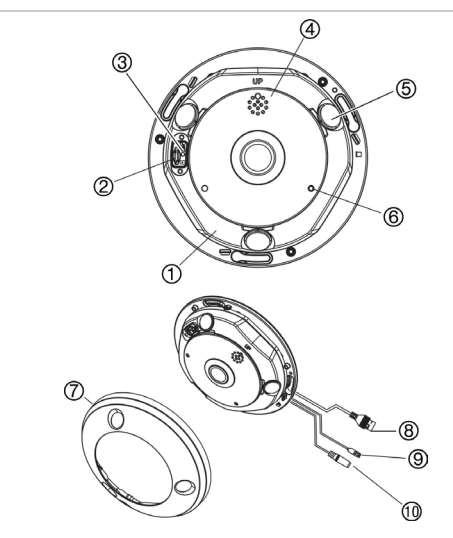

- 1. Base
- 2. Ranura para tarjeta de memoria micro SD
- 3. Botón Restablecer
- 4. Altavoz
- 5. Iluminador IR
- 6. Entrada de micrófono
- 7. Anillo de la cubierta de la cámara
- 8. PoE y puerto de red
- 9. Puertos RS-485.
- 10. Puerto de alimentación

#### **Instalación de la cámara**

**Nota:** si la fuente de luz donde la cámara está instalada está sometida a variaciones amplias y rápidas de iluminación, el funcionamiento normal de la cámara podría verse afectado.

**Para instalar la cámara 360º en un techo o una pared:**

1. Prepare la superficie de montaje.

Utilice la plantilla de perforación para dibujar las posiciones de los tornillos y el orificio del cableado.

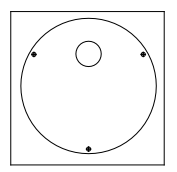

2. Instale los tres tornillos en los tacos para cartón yeso a una profundidad media en el techo o la pared, dejando espacio para deslizar la cámara y fijarla. Consulte la información mostrada a continuación.

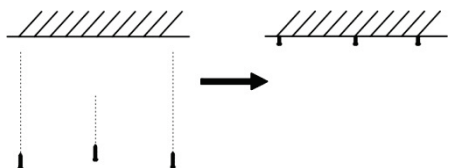

**Importante**: al montar la cámara en una pared, asegúrese de que la referencia "UP" de la base de la cámara señale hacia arriba.

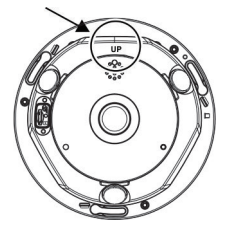

3. Reitre el anillo de la cubierta de la cámara.

Con la llave hexagonal proporcionada, desenrosque el tornillo de cabeza hexagonal ubicado debajo de la pequeña solapa de la cubierta (1).

Con un destornillador de cabeza plana, suelte los dos ganchos ubicados en la base de la cámara (2) para liberar la cubierta.

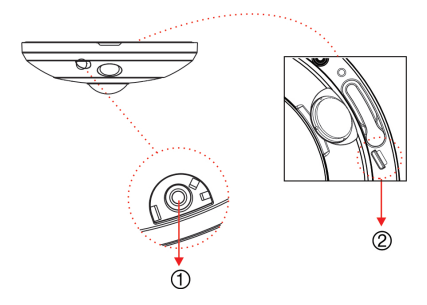

Agarre la abertura lateral de la cubierta y separe la cubierta de la base para abrir la cámara (3).

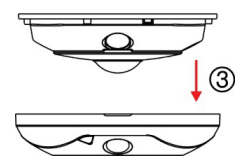

**Nota**: para obtener información sobre cómo retirar el anillo de la cubierta de la cámara, consulte la guía "Instrucciones para retirar la cubierta de la cámara de 360º".

- 4. Conecte los cables a la cámara.
- 5. Fije la cámara al techo o la pared.

Alinee los orificios de la base de la cámara con los tres tornillos del techo o a la pared y gire la cámara para fijarla en su posición.

Al montar la cámara en una pared, asegúrese de que la referencia "TOP" señale hacia arriba.

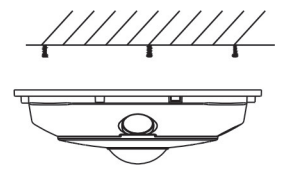

6. Apriete los tres tornillos para fijar con seguridad la cámara al techo o a la pared.

7. Al volver a instalar el anillo de la cubierta de la cámara, asegúrese de que la ranura o la abertura ubicada junto al tornillo de la cubierta (1) no se encuentra contra la pared o el techo. Deberá tener acceso a esa área al retirar la cubierta de la cámara.

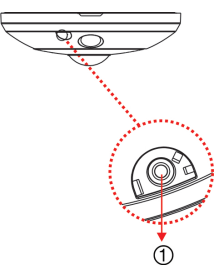

8. Apriete el tornillo del anillo de la cubierta de la cámara (1) para volver a fijar con seguridad la cubierta a la cámara.

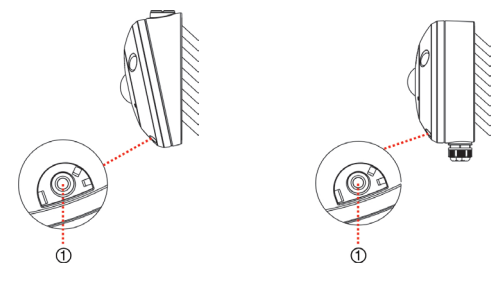

#### **Iluminadores IR**

La iluminación IR integrada de la cámara proporciona vídeo de alta calidad en entornos con poca luz, incluso aunque no haya disponible ninguna iluminación.

Puede configurar la iluminación IR mediante un explorador web o un software de cliente. Si la función está habilitada, el indicador IR estará encendido cuando la cámara pase al modo noche (blanco y negro). Si está deshabilitada, el indicador de IR estará siempre desactivado.

El rango de IR visible puede variar en función de varios factores como, por ejemplo, el clima, la tasa de reflejo de IR de los objetos visualizados, el ajuste de la óptica y la configuración de la cámara. Consulte la hoja de datos de la cámara para obtener el rango IR estándar.

**Nota**: evite instalar la cámara IR de cara a un árbol o una pared. El reflejo provocará una sobreexposición y se perderá visibilidad de los detalles en el campo de visión.

#### **Acceso a la tarjeta de memoria SD**

Retire el anillo de la cubierta de la cámara e inserte una tarjeta de memoria SD de hasta 128 GB para grabación local como copia de seguridad en caso de un fallo de red. NO se suministra una tarjeta de memoria SD con la cámara.

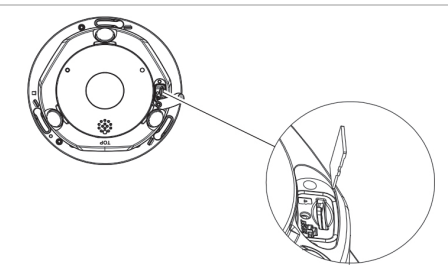

**Figura 2: Acceso a la tarjeta de memoria SD en la cámara**

Solo se puede acceder a los archivos de vídeo y de registro almacenados en la tarjeta micro SD a través del explorador web. Puede acceder al vídeo desde la tarjeta con TruVision Navigator o un dispositivo de grabación, pero se debe acceder a los archivos de registro a través de la interfaz del navegador web.

#### **Accesorios de montaje**

Los soportes y las cajas traseras descritos a continuación están disponibles para otras situaciones de instalación. No obstante, estos soportes y accesorios NO se suministran con la cámara. Compruebe la hoja de datos correspondiente y póngase en contacto con el proveedor para realizar su pedido.

**Nota**: los soportes de montaje se envían con los componentes de instalación.

#### **Caja de conexiones posterior recta para la cámara TruVision 360° (TVF-BBM)**

La cámara 360º se puede instalar en una caja de conexiones posterior recta TVF-BBM fijada a una superficie, como una pared o un techo, o a una caja eléctrica doble.

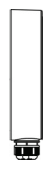

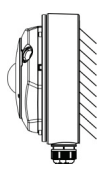

Caja de conexiones posterior recta Ejemplo: Caja de conexiones

posterior recta con cámara

**Caja de conexiones posterior inclinada para la cámara TruVision 360° (TVF-WBM)**

La cámara 360º se puede instalar en una caja de conexiones posterior inclinada TVF-WBM para la visualización en ángulo en un techo o una pared o su conexión a una caja eléctrica doble.

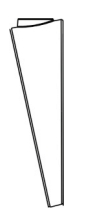

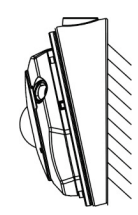

Caja de conexiones posterior inclinada

Ejemplo: Caja de conexiones posterior inclinada con cámara

**Tapa base de la cámara TruVision 360° (TVF-CBM)**

La cámara 360º se puede instalar en una tapa base sujeta a un soporte tipo cuello de cisne TruVision (TVD-SNB) para el montaje en pared o a un soporte suspendido TruVision (TVD-PPB) para el montaje en techo.

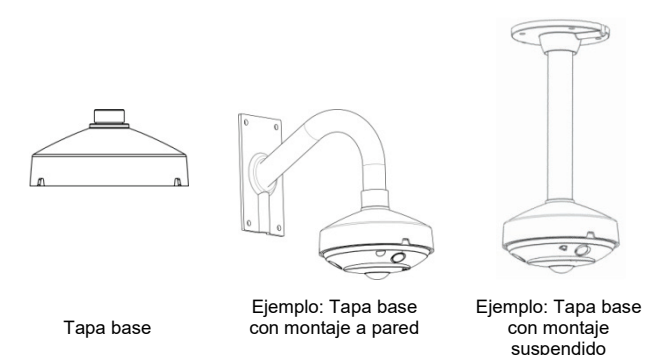

Para obtener más información, consulte el "Manual de configuración del soporte de la cámara TruVision 360°".

## **Configuración de red**

Utilice TruVision Device Manager para buscar y configurar la dirección IP y otros parámetros del dispositivo. Esta herramienta identifica automáticamente los

dispositivos TruVision de la red. La herramienta TruVision Device Manager puede encontrarla en el CD suministrado con la cámara.

Para obtener más información, consulte el "Manual de configuración de la cámara TruVision 360°".

**Cómo instalar TruVision Device Manager:**

- 1. Introduzca el CD en la unidad de CD/DVD del equipo.
- 2. Vaya a la carpeta de la Herramienta de detección de IP y haga doble clic en el archivo de instalación que se encuentra dentro de la carpeta.
- 3. Siguiendo las instrucciones, seleccione la carpeta en la que la configuración instalará los archivos y, a continuación, haga clic en **Next** (Siguiente).
- 4. El programa requiere que una utilidad llamada WinPcap se instale en el equipo. Si ya está instalada, vaya al paso 5. Si el programa no está instalado, aparecerá la ventana de WinPcap. Siga las instrucciones que aparecen en pantalla.
- 5. Aparecerá el Asistente de TruVision Device Manager. Haga clic en **Finish** (Finalizar) para completar la instalación. El icono de acceso directo aparecerá en el escritorio.

**Cómo utilizar TruVision Device Manager:**

1. Haga doble clic en el icono de acceso directo para abrir la herramienta. Haga clic en **Start** (Inicio) en la ventana de Inicio para iniciar el proceso de detección. Aparece la lista de dispositivos TruVision ubicados en su red.

**Nota**: TruVision Device Manager solo puede detectar dispositivos que están en la misma red LAN. La herramienta no puede detectar dispositivos ubicados en una red VLAN.

2. Cambie la configuración del dispositivo según sea necesario. Haga clic en **Exit** (Salir) cuando haya terminado.

**Nota**: deberá reiniciar para activar la nueva dirección IP o máscara de subred.

#### **Uso del explorador web para realizar la configuración**

Antes de acceder al navegador, debe configurar la configuración de red de la cámara. Conecte la cámara a la red LAN y conecte un equipo a la misma red LAN que la cámara. El nombre de usuario predeterminado de fábrica de la cámara es **admin** y la contraseña es **1234**.

**Para acceder al explorador web:**

1. Abra un explorador web e introduzca la dirección IP de la cámara (por ejemplo, http://192.168.1.70). Presione la tecla Enter (Intro) en el equipo. El sistema muestra la ventana de inicio de sesión.

2. Introduzca el nombre de usuario (valor predeterminado: admin) y la contraseña (valor predeterminado: 1234) para iniciar sesión en el sistema. Aparece la página principal de la cámara, que de forma predeterminada es **Live View** (Visualización en directo).

**Nota**: se recomienda que cambie la contraseña predeterminada. La nueva contraseña debe tener más de cuatro letras y, al menos, una letra y un número.

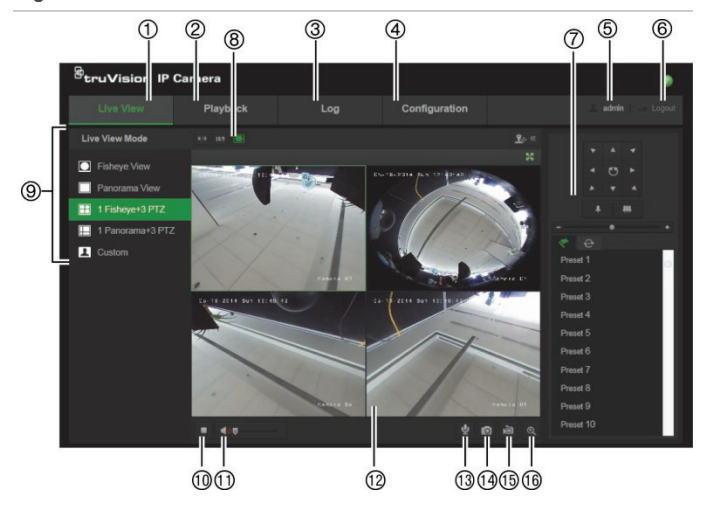

**Figura 3: Interfaz de visualización en directo**

**Tabla 1: Descripción general de la interfaz de visualización en directo**

|    | <b>Nombre</b>               | Descripción                                                                                                    |
|----|-----------------------------|----------------------------------------------------------------------------------------------------|
| 1. | Visualización en<br>directo | Haga clic para ver vídeo en directo.                                                                              |
| 2. | Reproducir                  | Haga clic para reproducir vídeo.                                                                                  |
| 3. | Registro                    | Haga clic para buscar registros de eventos. Hay<br>tres tipos principales: Alarma, Excepción y<br>Funcionamiento. |
|    | Configuración               | Haga clic para que aparezca la ventana de<br>configuración de la cámara.                                          |

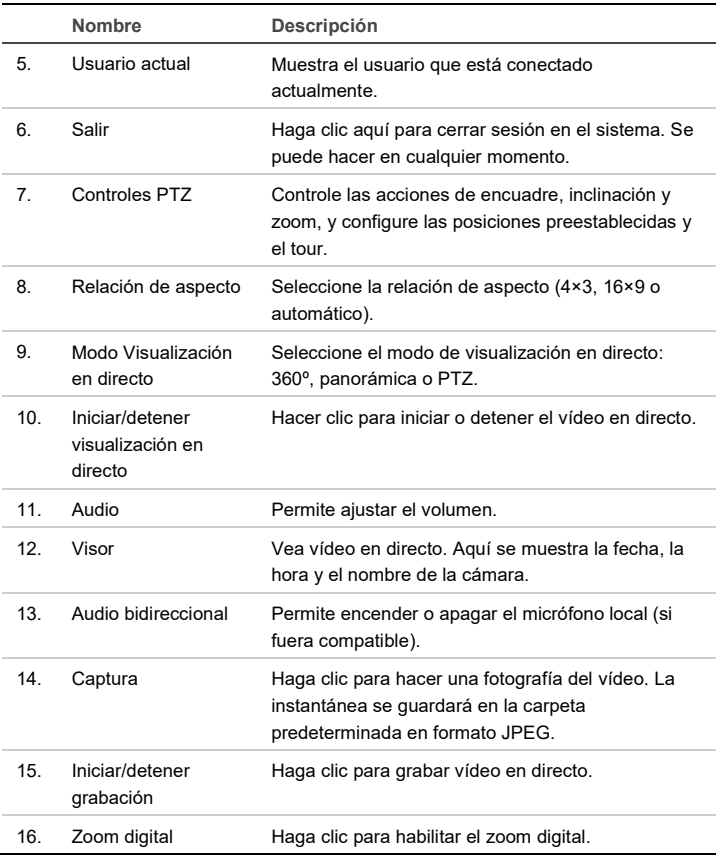

#### **Uso de la cámara con un NVR Interlogix u otro sistema**

Consulte los manuales de usuario de NVR/DVR para obtener instrucciones sobre cómo conectar y poner en funcionamiento la cámara con estos sistemas.

#### **Uso de la cámara con TruVision Navigator**

Debe conectar una cámara a un NVR Interlogix para que funcione con TruVision Navigator.

Consulte el manual del usuario de TruVision Navigator para obtener instrucciones acerca de cómo poner en funcionamiento la cámara con TruVision Navigator.

## **Especificaciones**

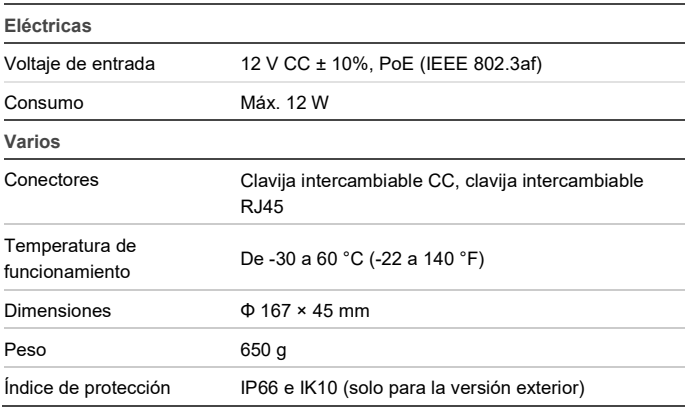

Dimensiones de la cámara exterior: Dimensiones de la cámara interior:

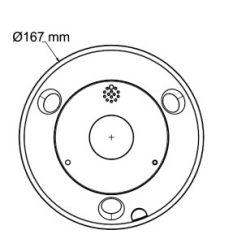

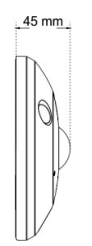

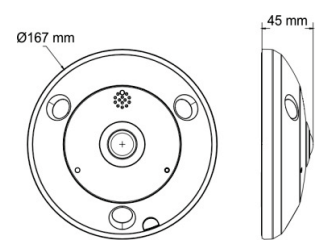

# **Definiciones de las patillas**

Cada cable UTP/STP estándar incluye ocho hilos, cada uno con un código de color. En la siguiente ilustración se muestran el color y la asignación de patillas para la conexión directa y cruzada de los cables:

#### **Figura 4: Cable directo**

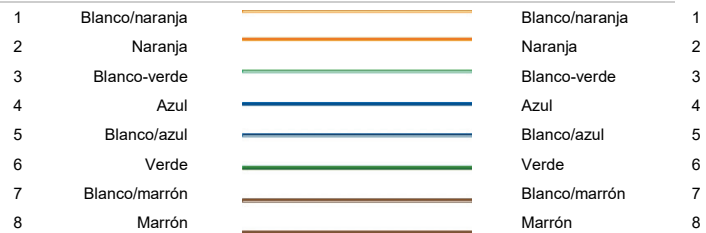

#### **Figura 5: Cable cruzado**

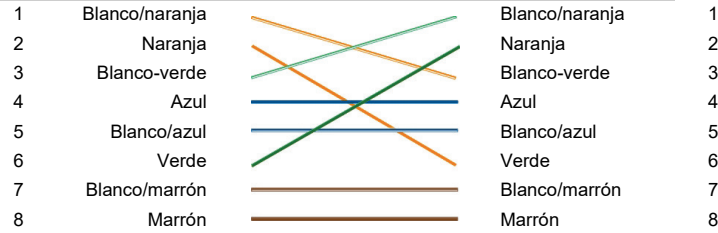

Antes de desplegar los cables en la red, asegúrese de que los cables conectados presenten la misma asignación de patillas y color indicados anteriormente.